# Full Bucket Phaser

## **Analog Phaser Simulation**

Version 1.0

© 2019 by Björn Arlt @ Full Bucket Music <a href="http://www.fullbucket.de/music">http://www.fullbucket.de/music</a>

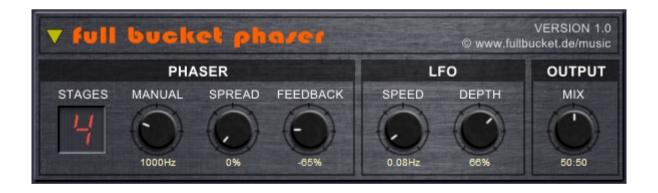

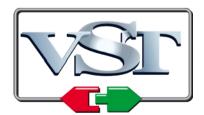

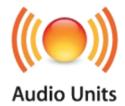

VST is a trademark of Steinberg Media Technologies GmbH Windows is a registered trademark of Microsoft Corporation
The Audio Units logo is a trademark of Apple Computer, Inc.

#### **Introduction**

The *Full Bucket Phaser* is an effect plug-in for Microsoft Windows (VST) and Apple macOS (VST/AU) simulating the functionality and sound of classic analog Phasers. It is written in native C++ code for high performance and extremely low CPU consumption. The main features are:

- Authentic simulation of classic analog Phaser models
- 4 or 8 stages
- LFO modulation
- Stereo!
- Double precision audio processing
- Plug-in supports Windows and macOS (32 bit and 64 bit)

#### Gosh, Why Another Phaser Plug-In?

The *Full Bucket Phaser* is an offspring of the tiny Phaser units within many of my instrument plug-ins (*Deputy Mark II*, *Nabla*, *ModulAir*). Just for fun I separated it into its own C++ project and decided to share it.

#### **User Interface**

The layout of the *Full Bucket Phaser's* user interface is straight forward: In the "PHASER" section you can select the number of stages (4 or 8), set the center frequency ("MANUAL"), the frequency separation of the stages ("SPREAD"), and the feedback level.

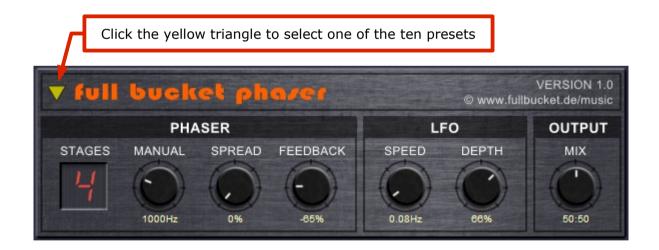

The "LFO" section controls the speed (up to 25Hz) and the depth of the low frequency oscillator modulating the Phaser frequency. The mix between original and effect is set in the "OUTPUT" section.

Finally, you can select one of the ten presets by clicking on the yellow triangle at the top left corner of the effect screen. These presets give you some examples of what you can do with the *Full Bucket Phaser*.

## **Parameters**

| parameter | ID | description                                   |
|-----------|----|-----------------------------------------------|
| Stages    | 0  | Number of Phaser stages (4 or 8)              |
| Manual    | 1  | Center frequency of the Phaser                |
| Spread    | 2  | Frequency separation of the individual stages |
| Feedback  | 3  | Amount of feedback                            |
| Speed     | 4  | LFO speed (0 to 25 Hz)                        |
| Depth     | 5  | Depth of frequency modulation by LFO          |
| Mix       | 6  | Mix between original and effect signal        |

## **Frequently Asked Questions**

## How do I install the Full Bucket Phaser (Windows 32 bit version)?

Just copy the file fbphaser.dll from the ZIP archive you have downloaded to your system's or favorite DAW's VST plug-in folder. Your DAW should automatically register the *Full Bucket Phaser* VST plug-in the next time you start it.

## How do I install the Full Bucket Phaser (Windows 64 bit version)?

Just copy the file fbphaser64.dll from the ZIP archive you have downloaded to your system's or favorite DAW's VST plug-in folder. Your DAW should automatically register the *Full Bucket Phaser* VST plug-in the next time you start it.

Note: You may have to remove any existing (32 bit) fbphaser.dll from your VST plug-in folder or else your DAW may screw the versions up...

# How do I install the Full Bucket Phaser (Mac VST/AU universal 32/64 bit)?

Locate the downloaded PKG package file  $fbphaser_1_0_0_mac.pkg$  in Finder (!) and do a right- or control-click on it. In the context menu, click on "Open". You will be asked if you really want to install the package because it comes from an "unidentified developer" (me ©). Click "OK" and follow the installation instructions.

## What is the plug-in ID of the Full Bucket Phaser?

The ID is fbph.

## No Sync-to-Host Tempo Possible? This sucks!

Indeed. Like the original units.

## No MIDI CC either? This really sucks!

As I said. Like the original units.